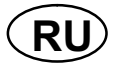

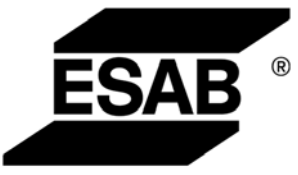

# Origo™ A22, A24

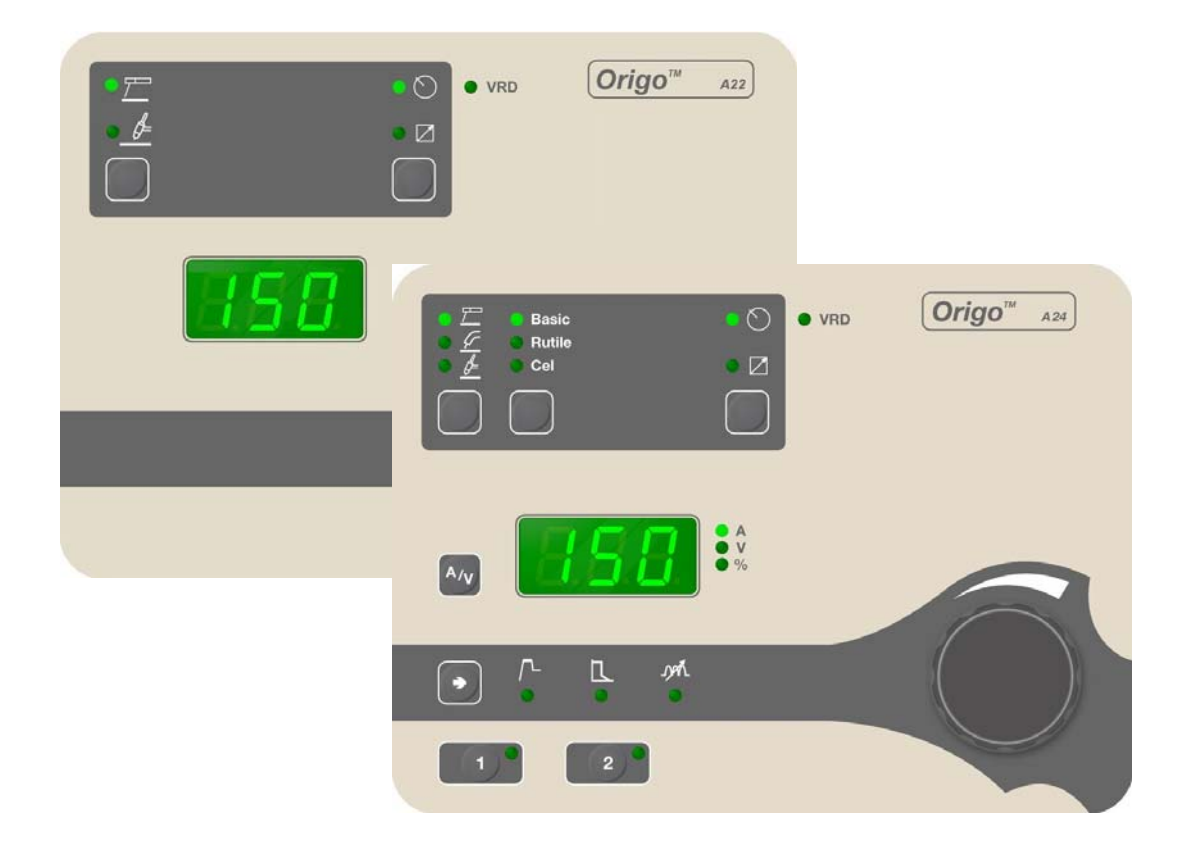

## Инструкция по эксплуатации

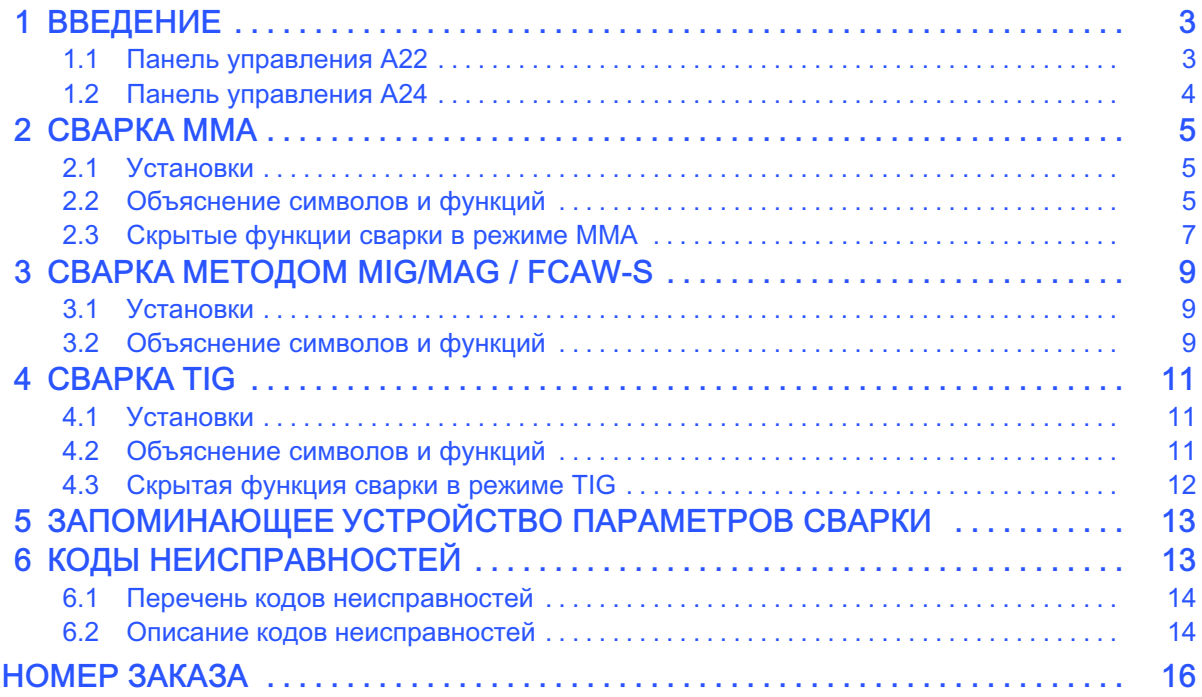

Оставляем за собой право изменять спецификацию без предупреждения.

<span id="page-2-0"></span>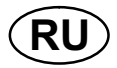

# **ВВЕДЕНИЕ**

 $A22$  и A24  $\overline{)}$ 

Общие сведения по эксплуатации приведены в инструкции для пользователя к

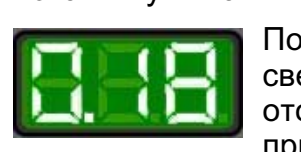

После подачи питания устройство начинает самодиагностику отображается версия программного обеспечения, в данном примере - 0.18.

примечание: функции панели изменяются в зависимости от установленного продукта.

Руководства по эксплуатации на других языках можно загрузить с веб-сайта

# 1.1 Панель управления A22

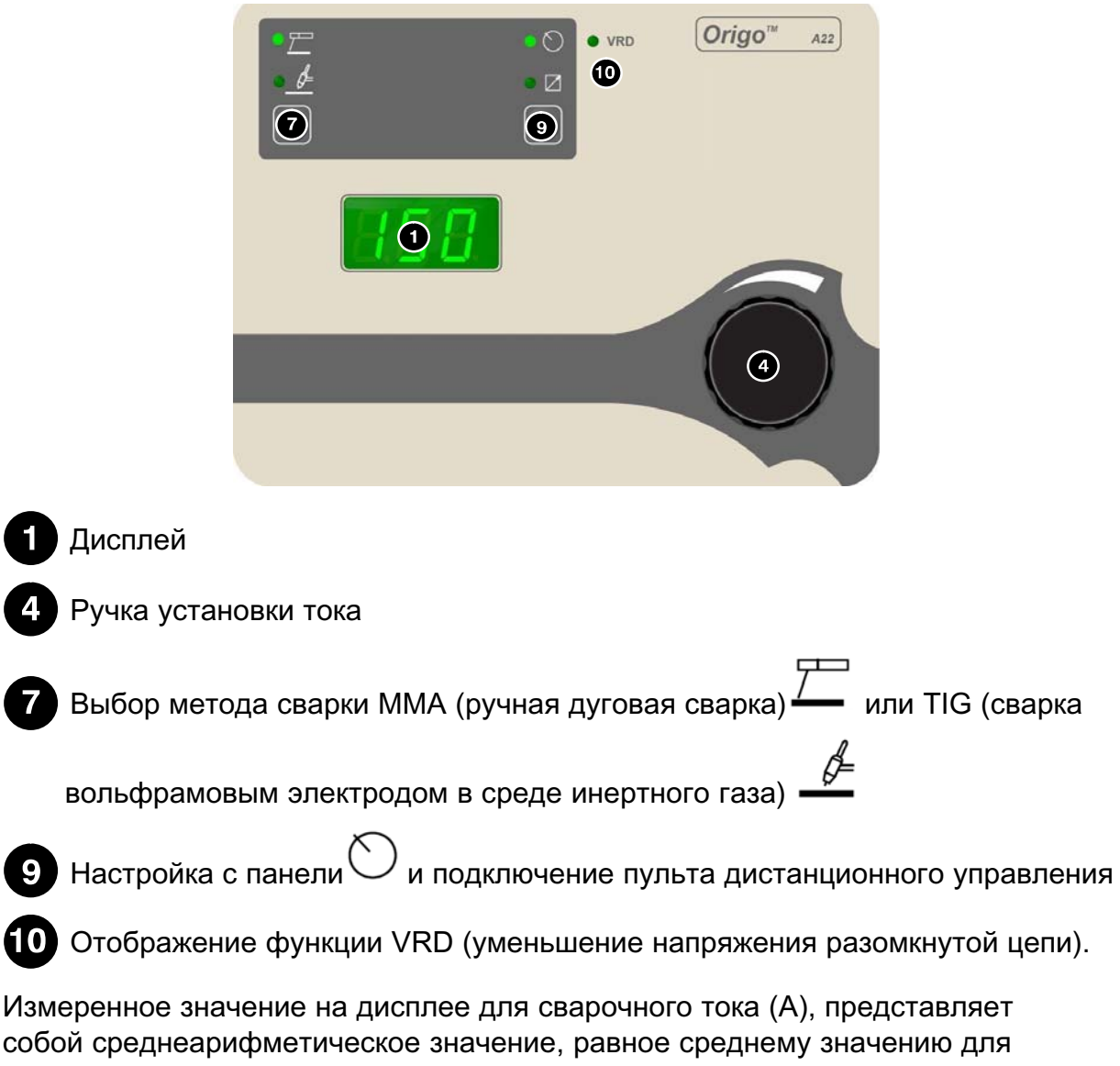

собой среднеарифметическое значение, равное среднему значению для выпрямленного тока.

(10

<span id="page-3-0"></span>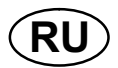

# 1.2 Панель управления A24

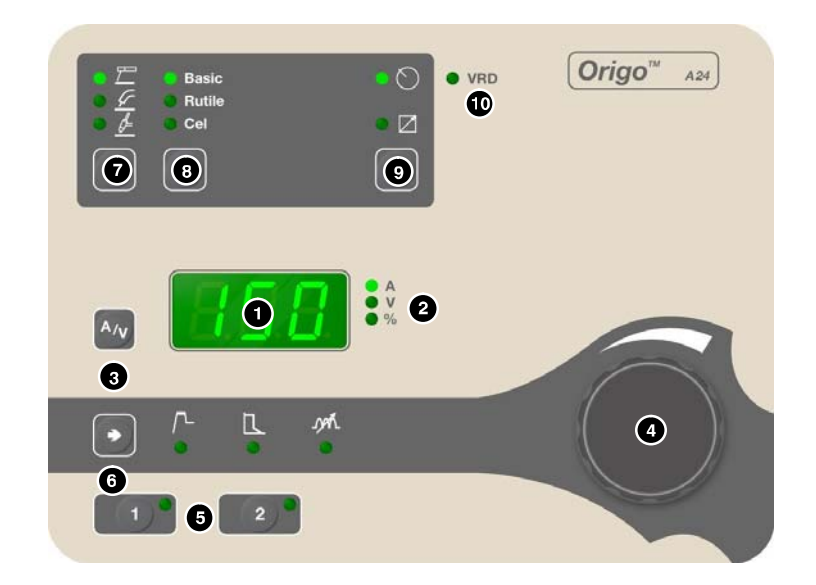

# Дисплей

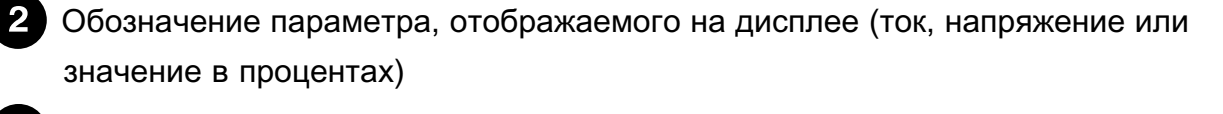

Отображение измеренного значения тока (А) или напряжения (V) во время сварки.

Ручка для установки параметров (ток, напряжение или процентное значение)

- Кнопки для введения параметров сварки в запоминающее устройство. См. раздел [5](#page-12-0) .
- Кнопка для выбора параметра «Горячий пуск»  $\frac{1}{1}$ или параметра  $\overline{A}$ индуктивности <sup>JYVL</sup> при сварке в режиме MIG/MAG  $-$  . MIG/MAG Выбор метода сварки ММА (ручная дуговая сварка)  $\leftarrow$ , MIG/MAG<br>(сварка плавящимся металлическим электродом в среде инертного/  $(16.89)$  (сварка плавяда плавяда при электродом в средного года в средного газа). БСАМ-S (луговая свои порошковой проволокой)  $\frac{1}{\sqrt{2}}$ , FCA  $\frac{1}{\sqrt{2}}$ , FCAW-S ( $\frac{1}{\sqrt{2}}$ ), FCAW-S ( $\frac{1}{\sqrt{2}}$ ), FCAW-S ( $\frac{1}{\sqrt{2}}$ ) или TIG (сварка вольфрамовым электродом в среде инертного газа)
	- 81  $\frac{1}{2}$ электрод» или «Электрод с целлюлозным покрытием» для сварки ММА

<span id="page-4-0"></span>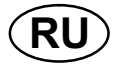

Настройка с панели  $\bigcirc$ и подключение пульта дистанционного

управления

(10) Отображение функции VRD (уменьшение напряжения разомкнутой цепи).

Измеренное значение на дисплее для напряжения дуги (V), а также для тока сварки (А), представляет собой среднеарифметическое значение, равное среднему значению для выпрямленного тока.

#### $\overline{2}$ **CBAPKA MMA**

#### $2.1$ Установки

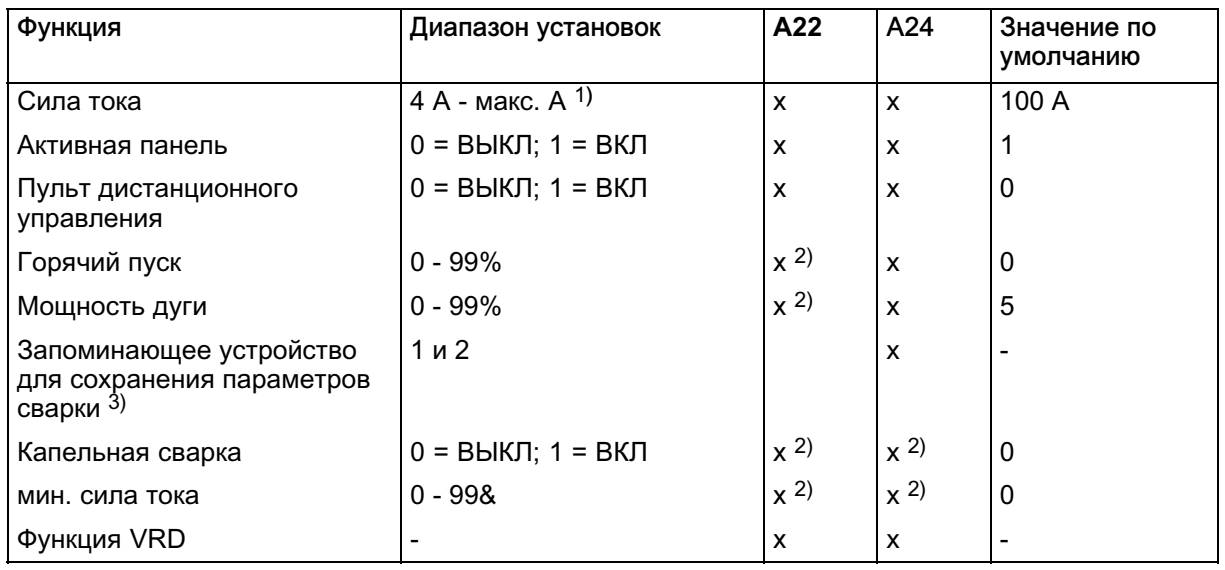

1) Диапазон настроек зависит от используемого источника питания.

2) Скрытая функция

3) См. раздел 5

#### $2.2$ Объяснение символов и функций

## Сварка методом ММА

Метод ММА называется также сваркой с использованием покрытых электродов. Зажженная дуга расплавляет электрод, и его покрытие образует защитный шлак.

#### Установка тока

Чем больше ток, тем больше размер зоны сварки и лучше проникновение в свариваемую деталь.

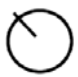

#### Активная панель

Настройки делаются с панели управления.

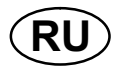

# Блок дистанционного управления

Настройки делаются с блока дистанционного управления.

Перед вводом в действие блок дистанционного управления должен быть<br>подключен к разъему для блока дистанционного управления, который имеется на машине. После ввода в действие блока дистанционного управления. панель управления становится неактивной.  $\sum_{i=1}^{n}$ 

Горячий пуск

«Горячий пуск» увеличивает сварочный ток на фиксированный период времени<br>в начале процесса сварки. Устанавливайте пусковой ток в процентах от установки тока сварки с помощью ручки. Это уменьшает риск недостаточного сплавления в начале сварки. сплавления в начале сварки.

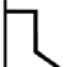

Мощность дуги "Arc force"

Мощность дуги "Arc force" имеет важное значение для задания того, как изменя-<br>ется ток в ответ на изменение длины дуги. Чем меньше мощность дуги, тем тише звук и меньше разбрызгивание. звук и меньше разбрызгивание.

 $\bigcirc$  VRD

### VRD (Voltage Reducing Device)

Когда сварка не выполняется, функция VRD обеспечивает удержание значения<br>напряжения разомкнутой цепи на уровне, не превышающем 35 В. На ее напряжение разомкнитой цепи на уровне, не превышающем 35 векемвнитой и превышающем 35 векемвните 35 векемвните<br>В ее превышающем 35 векемвните на село на вышающем 35 векемвните на село на село на вышающем 35 векемвните на включение указывает светодиод VRD.

Когда система обнаруживает начало процесса сварки, функция VRD<br>блокируется. блокируется.

Если при включенной функции VRD напряжение разомкнутой цепи превышает<br>предел в 35 В, на это указывает сообщение об ошибке (16), появляющееся на предел в 35 в, на это указывает сообщение об ошибке (19), полезноверситель.<br>лисппее Сварка не может быть начата ло исчезновения ланного сообщения дисплее. Сварка не может быть начата до исчезновения данного сообщения.

Для того, чтобы активизировать эту функцию, обратитесь к уполномоченному<br>инженеру по обслуживанию компании ESAB.  $\mathbf{r}$ 

<span id="page-6-0"></span>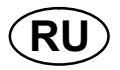

### Воздушная строжка угольной дугой

 $\mathbf{y}$  , the distribution of the state distribution  $\mathbf{y}$  probability  $\mathbf{y}$ 

При дуговой строжке выберите значок метода FCAW-S  $\frac{M}{\sqrt{M}}$  на панели и отрегулируйте с помощью ручки рекомендуемое значение напряжения для отрегулиру<br>Выбранного угольного электрола выбранного угольность при политических продатких совершений при политических совершений (при политических сове<br>В совершение при политических совершений (при политических совершений) (при политических совершений) (при поли

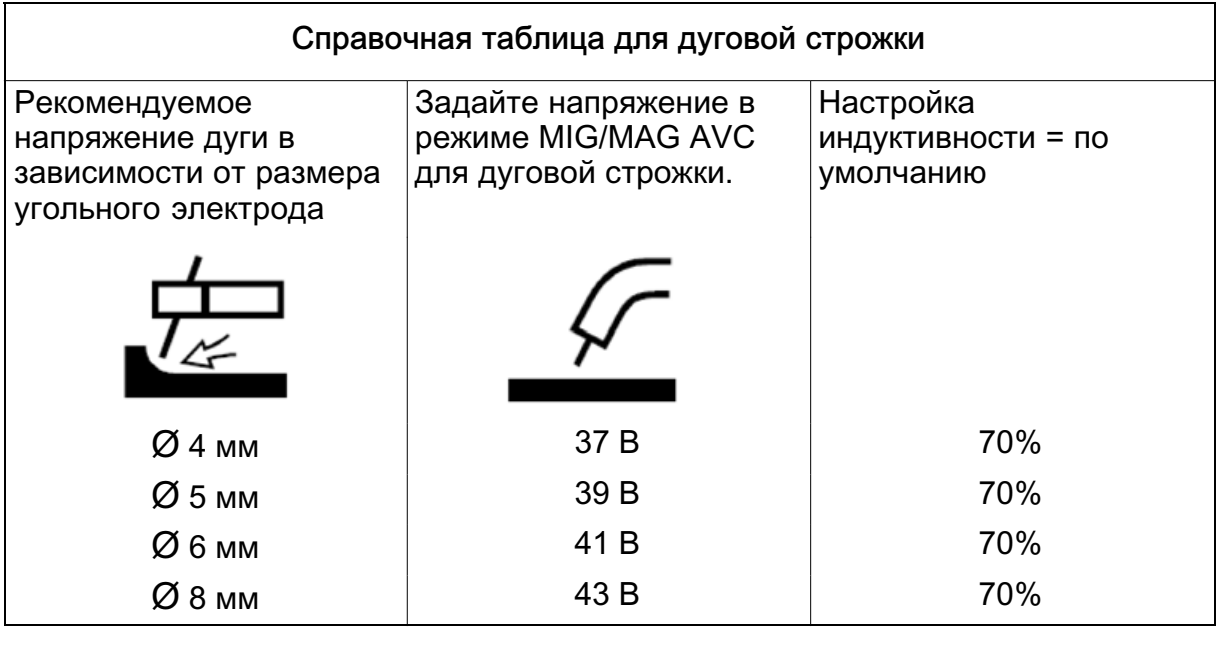

# 2.3 Скрытые функции сварки в режиме MMA

#### Панель управления A22

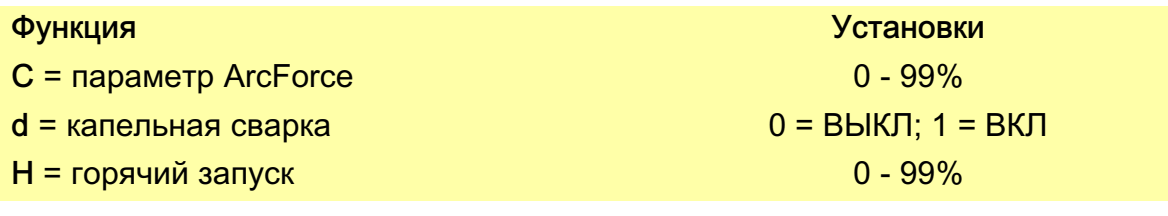

 $\frac{1}{2}$  на которых панели управления А22 нажите на которых выбора выбора выбора выбора выбора выбора выбора выбора выбора выбора выбора выбора выбора выбора выбора выбора выбора выбора выбора выбора выбора выбора выбор

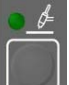

метода, **. В Не отпускайте кнопку в течение 5 секунд. На дисплее появится** буква и численное значение. Требуемая функция выбирается нажатием кнопок. Ручка управления используется для изменения численного значения для выбранной функции. выбранной функции.<br>-

для выхода из режима доступа и скрытым функциям удерживайте в нажатом.<br>После все нажатом после в нажатом в нажатом после в нажатом в нажатом после в нажатом на стандарите в нажатом

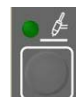

 $\mathcal{L}(\mathcal{L})$  such that the set of  $\mathcal{L}(\mathcal{L})$ 

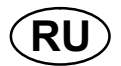

# Мощность дуги "Arc force"

Мощность дуги "Arc force" имеет важное значение для задания того, как изменя-<br>ется ток в ответ на изменение длины дуги. Чем меньше мощность дуги, тем тише звук и меньше разбрызгивание. звук и меньше разбрызгивание.

#### Капельная сварка

Метод капельной сварки может быть использован при сварке электродами из гашение дуги, для того чтобы лучше контролировать выделение тепла. Для того чтобы погасить дугу, электрод нужно немного приподнять. того чтобы погасить дугу, электрод нужно немного приподнять.  $\frac{1}{2}$ 

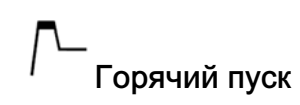

«Горячий пуск» увеличивает сварочный ток на фиксированный период времени<br>в начале процесса сварки. Устанавливайте пусковой ток в процентах от установки тока сварки с помошью ручки. Это уменьшает риск недостаточного сплавления в начале сварки. сплавления в начале сварки.

#### Минимальная сила тока

Используется для задания минимального значения силы для тока устройства

Если значение максимальной силы тока составляет 100 А, а значение минимальной силы тока должно равняться 50 А, задайте значение скрытой функции минимального тока на 50%.

Если значение максимальной силы тока составляет 100 А, а значение минимальной силы тока должно равняться 90 А, установите минимальный ток минимальной силы тока должно равняться 90 А, установите минимальный ток на 90%.

#### Панель управления A24

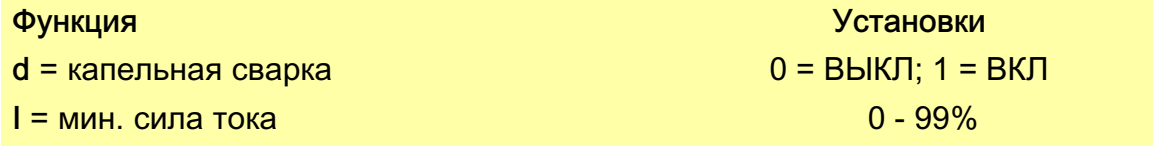

 $\sim$ 

. Не отпускайте кнопку в течение 5 секунд. На дисплее появится буква и численное значение. Ручка управления используется для изменения численного значения функции. численного значения функции.

Для выхода из режима доступа к скрытым функциям удерживайте в нажатом

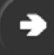

 $\mathcal{L}(\mathcal{L})$  because  $\mathcal{L}(\mathcal{L})$  such that the set of  $\mathcal{L}(\mathcal{L})$ 

<span id="page-8-0"></span>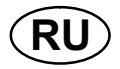

#### Капельная сварка

Метод капельной сварки может быть использован при сварке электродами из нержавеющей стали. Эта методика предполагает попеременное зажигание и гашение дуги, для того чтобы лучше контролировать выделение тепла. Для того чтобы погасить дугу, электрод нужно немного приподнять.

#### Минимальная сила тока

Используется для задания минимального значения силы для тока устройства дистанционного управления.

Если значение максимальной силы тока составляет 100 А, а значение минимальной силы тока должно равняться 50 А, задайте значение скрытой функции минимального тока на 50%.

Если значение максимальной силы тока составляет 100 А, а значение минимальной силы тока должно равняться 90 A, установите минимальный ток на 90%.

#### **CBAPKA METOДOM MIG/MAG / FCAW-S**  $\overline{3}$

#### $3<sub>1</sub>$ **Установки**

Функции MIG/MAG доступны только на панелях A24.

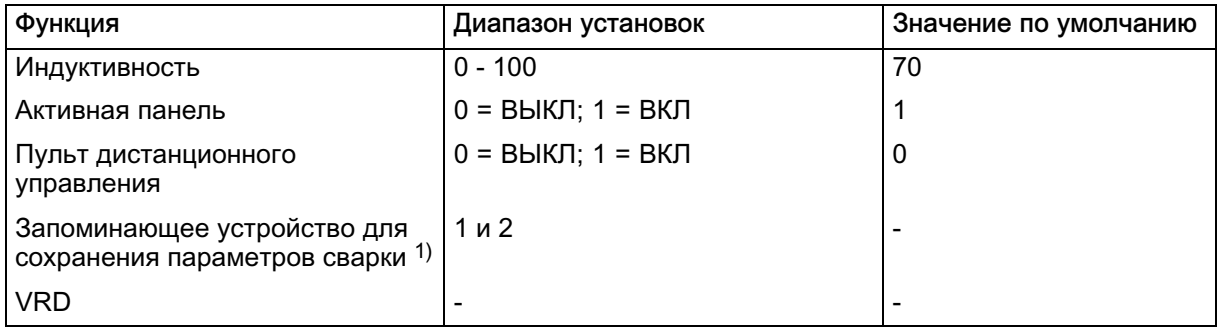

 $1)$  См. раздел 5

#### $3.2$ Объяснение символов и функций

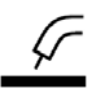

Сварка методам MIG/MAG / FCAW-S

При активизации этой функции становится возможным использование устройства подачи с контролируемым напряжением дуги или с выключением дуги, когда напряжение дуги от источника питания используется для питания блока подачи.

В процессе сварки методом MIG/MAG дуга постоянно расплавляет подающуюся проволоку. Зона сварки защищается атмосферой из защитного газа.

В процессе сварки методом FCAW-S вместо газа для защиты зоны сварки используется проволока, заполненная порошком. Источник питания обеспечивает

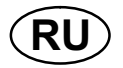

постоянное напряжение (CV), при котором для привода мобильного блока по-<br>дачи проволоки используется напряжение разомкнутой цепи значением 16,5 с́ 60 В пост. тока. При сварке с помощью этих блоков подачи проволоки подача проволоки устанавливается на блоке, а напряжение устанавливается на панели источника питания.

# ЛАД Индуктивность

Чем выше индуктивность, тем больше размер зоны сварки и меньше<br>разбрызгивание. При низкой индуктивности получаются более резкий звук и более стабильная плотная дуга. более стабильная плотная дуга.

Контроль индуктивности особенно важен при сварке короткой дугой.

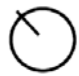

Активная панель

Настройки делаются с панели управления.

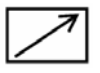

# Блок дистанционного управления

Настройки делаются с блока дистанционного управления.

Перед вводом в действие блок дистанционного управления должен быть<br>подключен к разъему для блока дистанционного управления, который имеется на машине. После ввода в действие блока дистанционного управления, панель управления становится неактивной.  $\sum_{i=1}^{n}$ 

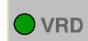

### VRD (Voltage Reducing Device)

Когда сварка не выполняется, функция VRD обеспечивает удержание значения<br>напряжения разомкнутой цепи на уровне, не превышающем 35 В. На ее включение указывает светодиод VRD.  $\mathbf{e}$ 

Когда система обнаруживает начало процесса сварки, функция VRD блокируется.

Если при включенной функции VRD напряжение разомкнутой цепи превышает<br>предел в 35 В, на это указывает сообщение об ошибке (16), появляющееся на дисплее. Сварка не может быть начата до исчезновения данного сообщения. дисплее. Сварка не может быть начата до исчезновения данного сообщения данного сообщения данного сообщения. Пр

Для того, чтобы активизировать эту функцию, обратитесь к уполномоченному<br>инженеру по обслуживанию компании ESAB. инженеру по обслуживанию компании ESAB.

<span id="page-10-0"></span>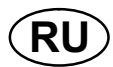

# 4 СВАРКА TIG

# 4.1 Установки

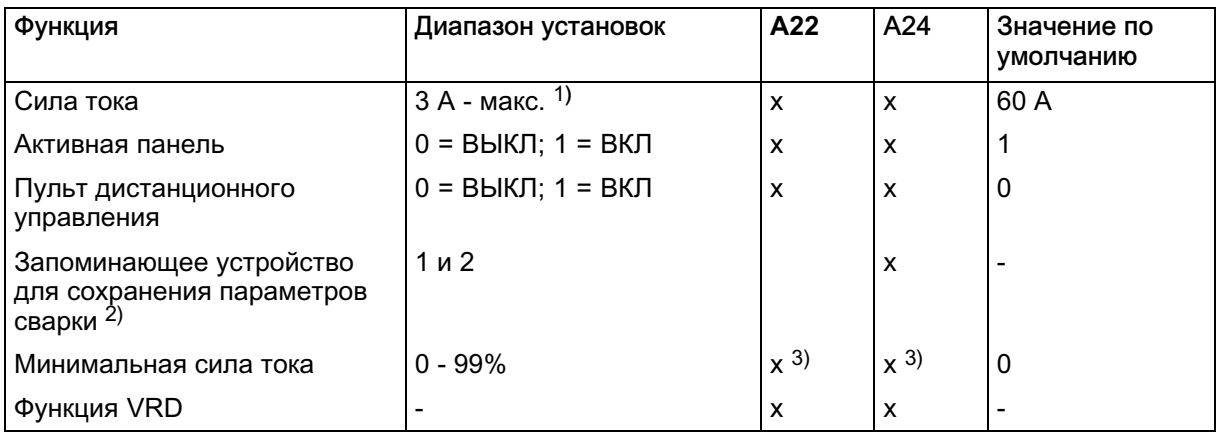

1) Диапазон настроек зависит от используемого источника питания.

2) См. раздел [5](#page-12-0)

3) Скрытая функция

# 4.2 Объяснение символов и функций

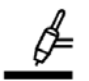

# Сварка методом TIG

При сварке TIG происходит расплавление металла свариваемой детали с порый сам не плавится. Зона сварки и сам электрод защищены атмосферой из защитного газа. защитного газа.

## Режим "Live TIG-start"

В режиме "Live TIG-start" вольфрамовый электрод размещается напротив детали. Когда электрод отводится от детали, дуга возбуждается при ограниченном уровне тока (12 - 15 A).  $\sum_{i=1}^{n}$ 

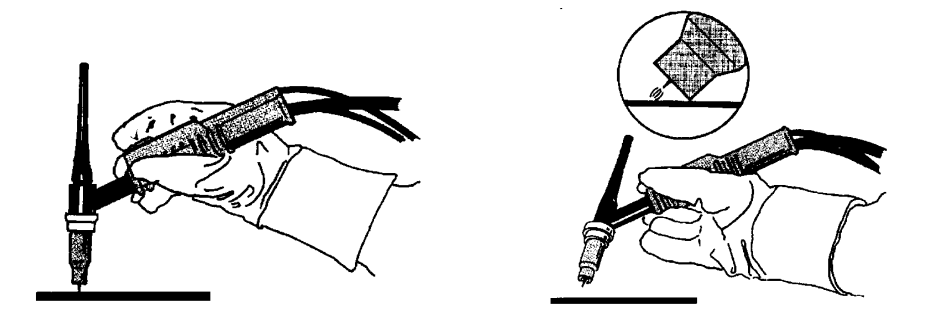

Активная панель

Настройки делаются с панели управления.

<span id="page-11-0"></span>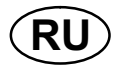

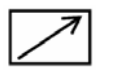

#### Блок дистанционного управления

Настройки делаются с блока дистанционного управления.

Перед вводом в действие блок дистанционного управления должен быть<br>подключен к разъему для блока дистанционного управления, который имеется на машине. После ввода в действие блока дистанционного управления. панель управления становится неактивной.  $\sum_{i=1}^{n}$ 

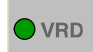

## VRD (Voltage Reducing Device)

Когда сварка не выполняется, функция VRD обеспечивает удержание значения<br>напряжения разомкнутой цепи на уровне, не превышающем 35 В. На ее включение указывает светодиод VRD.  $\mathbf{e}$ 

Когда система обнаруживает начало процесса сварки, функция VRD<br>блокируется. блокируется.

Если при включенной функции VRD напряжение разомкнутой цепи превышает<br>предел в 35 В, на это указывает сообщение об ошибке (16), появляющееся на дисплее. Сварка не может быть начата до исчезновения данного сообщения. дисплее. Сварка не может быть начата до исчезновения данного сообщения данного сообщения данного сообщения. Пр

Для того, чтобы активизировать эту функцию, обратитесь к уполномоченному инженеру по обслуживанию компании ESAB.  $\mathbf{r}$ 

## 4.3 Скрытая функция сварки в режиме TIG

#### Панель управления A22 и A24

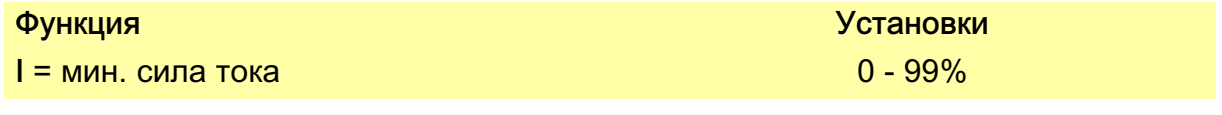

 $\frac{1}{2}$  для примерателя панели управления  $\frac{1}{2}$  на континенти и компьюте за континенти в выбора

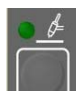

метода, . Не отпускайте кнопку в течение 5 секунд. На дисплее появится<br>буква и численное значение. Ручка управления используется для изменения численного значения для выбранной функции.

Для выхода из режима доступа к скрытой функции удерживайте в нажатом  $\mathcal{A}$ 

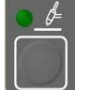

положении кнопку в течение 5 секунд.

Для доступа к функции на панели управления A24 используйте на кнопку

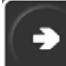

. Не отпускайте кнопку в течение 5 секунд. На дисплее появится буква и численное значение. Ручка управления используется для изменения численного значения для выбранной функции. численного значения для выбранной функции.

<span id="page-12-0"></span>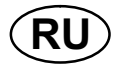

Для выхода из режима доступа к скрытой функции удерживайте в нажатом

#### $\mathcal{L}(\mathcal{L})$  because  $\mathcal{L}(\mathcal{L})$  such that the set of  $\mathcal{L}(\mathcal{L})$ Минимальная сила тока

Используется для задания минимального значения силы для тока устройства<br>дистанционного управления.

Если значение максимальной силы тока составляет 100 А, а значение минимальной силы тока должно равняться 50 А, задайте значение скрытой функции минимального тока на 50%.

Если значение максимальной силы тока составляет 100 А, а значение минимальной силы тока должно равняться 90 А, установите минимальный ток минимальной силы тока должно равняться 90 А, установите минимальный ток на 90%.

# 5 ЗАПОМИНАЮЩЕЕ УСТРОЙСТВО ПАРАМЕТРОВ СВАРКИ

В запоминающем устройстве панели управления A24 можно сохранить две<br>различные программы параметров сварки. различные программы параметров сварки.

ипи.

Удерживайте нажатой кнопку или в течение 5 секунд для того, чтобы сохранить данные в памяти. Мигание зеленого индикатора  $\alpha$ го сохранятить данные в памятить сохранены в запоминаю свидетельстве и том, что параметры святки сохранены в запоминающем сохранением сохранением сохранением сохране

устройстве.  $\overline{a}$  того чтобы перейти от одного комплекта параметров сварки к другому, до

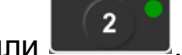

 $\frac{1}{\sqrt{2}}$ Запоминающее устройство для сохранения параметров сварки энергонезависимость настроек даже поэтому обеспечивает сохранность настроек даже после высокранность настроектов и после в

# 6 КОДЫ НЕИСПРАВНОСТЕЙ

Коды ошибок используются для индикации отказа в оборудовании. Он<br>отображается на дисплее в виде буквы E, за которой следует кодовый номер неисправности.

Отображаемый номер устройства позволяет определить, в каком устройстве произошла неисправность, например, U 0.

Если обнаружено несколько неисправностей, на экран будет выведен только код последней обнаруженной неисправности. Для того чтобы удалить с дисплея отображение кода неисправности, нажмите любую кнопку или поверните ручку. поверните ручку.

ПРИМЕЧАНИЕ! Если устройство дистанционного управления включено,

выключите его нажатием для сброса индикации неисправности.  $\mathbb{Z}$ 

<span id="page-13-0"></span>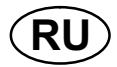

# 6.1 Перечень кодов неисправностей

## Номер устройства:

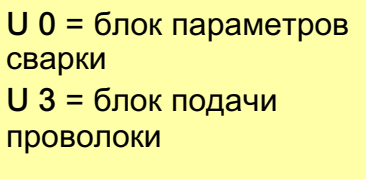

U 1 = охлаждающее<br>устройство устройство<br>**U 4** = дистанционное<br>управление управление

U 2 = источник

U 5 = универсальное напряжения  $1.25$ версия 1.25

# 6.2 Описание кодов неисправностей

Коды ошибок, которые пользователь может исправить самостоятельно, представляетом по обспуживанию. Если на дистретаторы код, связание по составляют со составляет со составляет с специалистом по обслуживанию.

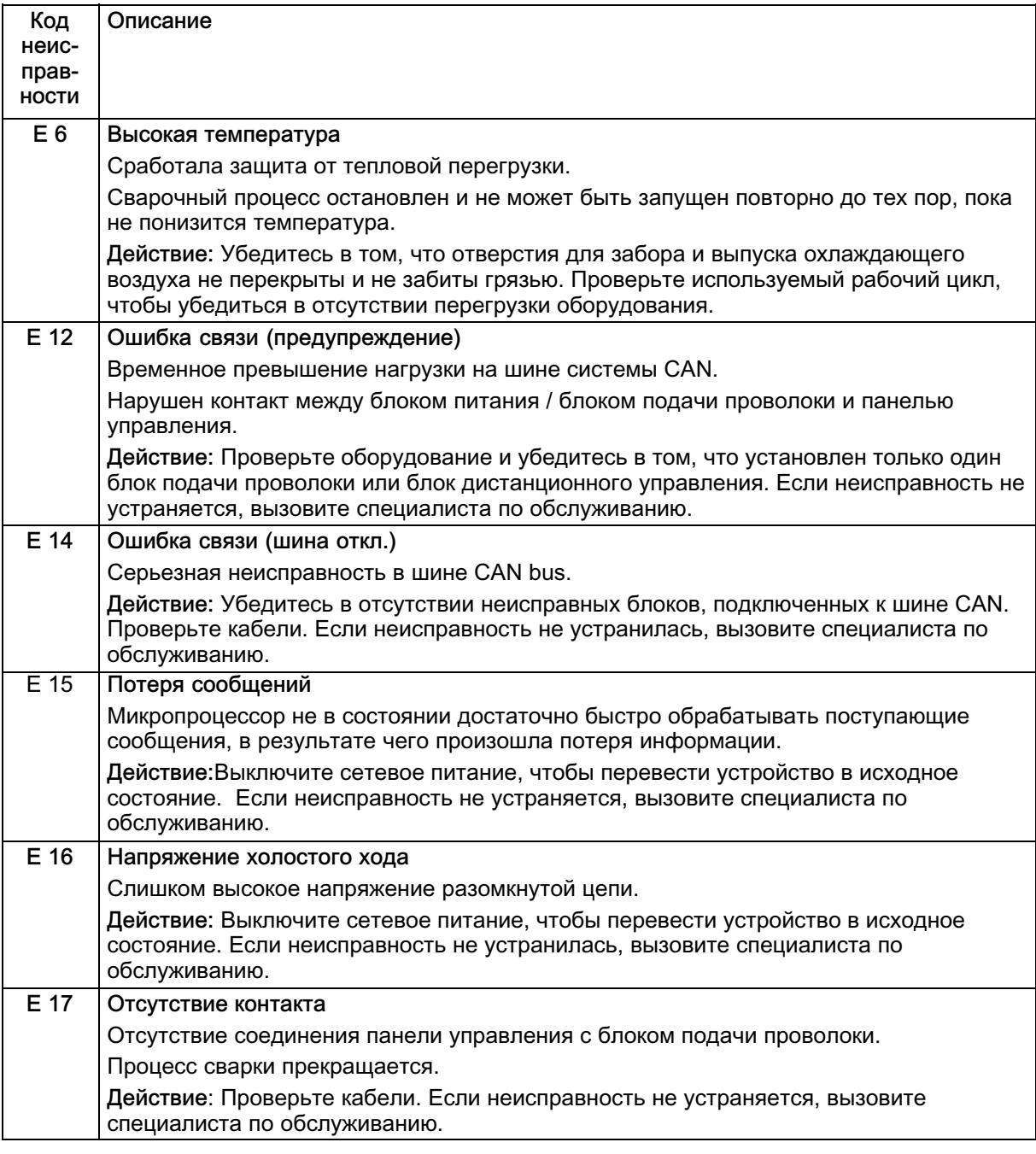

![](_page_14_Picture_0.jpeg)

 $\overline{\phantom{a}}$ 

![](_page_14_Picture_70.jpeg)

## <span id="page-15-0"></span>Номер заказа

![](_page_15_Picture_2.jpeg)

![](_page_15_Picture_169.jpeg)

The instruction manuals are available on the Internet at www.esab.com.

# **NOTES**

![](_page_16_Picture_13.jpeg)

# **NOTES**

![](_page_17_Picture_13.jpeg)

# **NOTES**

![](_page_18_Picture_13.jpeg)

# ESAB subsidiaries and representative offices

Europe AUSTRIA ESAB Ges.m.b.H Vienna-Liesing Tel: +43 1 888 25 11 Fax: +43 1 888 25 11 85

BELGIUM S.A. ESAB N.V. Brussels Tel: +32 2 745 11 00 Fax: +32 2 745 11 28

**BULGARIA** ESAB Kft Representative Office Sofia Tel/Fax: +359 2 974 42 88

THE CZECH REPUBLIC ESAB VAMBERK s.r.o. Vamberk Tel: +420 2 819 40 885 Fax: +420 2 819 40 120

**DENMARK** Aktieselskabet ESAB Herlev Tel: +45 36 30 01 11 Fax: +45 36 30 40 03

FINLAND ESAB Oy Helsinki Tel: +358 9 547 761 Fax: +358 9 547 77 71

FRANCE ESAB France S.A. Cergy Pontoise Tel: +33 1 30 75 55 00 Fax: +33 1 30 75 55 24

GERMANY ESAB GmbH Solingen Tel: +49 212 298 0 Fax: +49 212 298 218

GREAT BRITAIN ESAB Group (UK) Ltd Waltham Cross Tel: +44 1992 76 85 15 Fax: +44 1992 71 58 03

ESAB Automation Ltd Andover Tel: +44 1264 33 22 33 Fax: +44 1264 33 20 74

**HUNGARY** 

ESAB Kft Budapest Tel: +36 1 20 44 182 Fax: +36 1 20 44 186

ITALY ESAB Saldatura S.p.A. Bareggio (Mi) Tel: +39 02 97 96 8.1 Fax: +39 02 97 96 87 01

THE NETHERLANDS ESAB Nederland B.V. Amersfoort Tel: +31 33 422 35 55 Fax: +31 33 422 35 44 **NORWAY** AS ESAB Larvik Tel: +47 33 12 10 00 Fax: +47 33 11 52 03

POLAND ESAB Sp.zo.o. Katowice Tel: +48 32 351 11 00 Fax: +48 32 351 11 20

**PORTUGAL** ESAB Lda Lisbon Tel: +351 8 310 960 Fax: +351 1 859 1277

ROMANIA ESAB Romania Trading SRL Bucharest Tel: +40 316 900 600 Fax: +40 316 900 601

RUSSIA LLC ESAB Moscow Tel: +7 (495) 663 20 08 Fax: +7 (495) 663 20 09

SLOVAKIA ESAB Slovakia s.r.o. Bratislava Tel: +421 7 44 88 24 26 Fax: +421 7 44 88 87 41

**SPAIN** ESAB Ibérica S.A. Alcalá de Henares (MADRID) Tel: +34 91 878 3600 Fax: +34 91 802 3461

SWEDEN ESAB Sverige AB Gothenburg Tel: +46 31 50 95 00 Fax: +46 31 50 92 22

ESAB international AB Gothenburg Tel: +46 31 50 90 00 Fax: +46 31 50 93 60

**SWITZERLAND** ESAB AG Dietikon Tel: +41 1 741 25 25 Fax: +41 1 740 30 55

UKRAINE ESAB Ukraine LLC Kiev Tel: +38 (044) 501 23 24 Fax: +38 (044) 575 21 88 North and South America

ARGENTINA CONARCO Buenos Aires Tel: +54 11 4 753 4039 Fax: +54 11 4 753 6313

BRAZIL ESAB S.A. Contagem-MG Tel: +55 31 2191 4333 Fax: +55 31 2191 4440

CANADA ESAB Group Canada Inc. Missisauga, Ontario Tel: +1 905 670 02 20 Fax: +1 905 670 48 79

**MEXICO** ESAB Mexico S.A. **Monterrey** Tel: +52 8 350 5959 Fax: +52 8 350 7554

USA ESAB Welding & Cutting Products Florence, SC Tel: +1 843 669 44 11 Fax: +1 843 664 57 48

#### Asia/Pacific

AUSTRALIA ESAB South Pacific Archerfield BC QLD 4108 Tel: +61 1300 372 228 Fax: +61 7 3711 2328

**CHINA** Shanghai ESAB A/P **Shanghai** Tel: +86 21 2326 3000 Fax: +86 21 6566 6622

INDIA ESAB India Ltd **Calcutta** Tel: +91 33 478 45 17 Fax: +91 33 468 18 80

INDONESIA P.T. ESABindo Pratama Jakarta Tel: +62 21 460 0188 Fax: +62 21 461 2929

JAPAN ESAB Japan Tokyo Tel: +81 45 670 7073 Fax: +81 45 670 7001

MALAYSIA ESAB (Malaysia) Snd Bhd USJ Tel: +603 8023 7835 Fax: +603 8023 0225

**SINGAPORF** ESAB Asia/Pacific Pte Ltd Singapore Tel: +65 6861 43 22 Fax: +65 6861 31 95

SOUTH KOREA

ESAB SeAH Corporation Kyungnam Tel: +82 55 269 8170 Fax: +82 55 289 8864

UNITED ARAB EMIRATES ESAB Middle East FZE Dubai Tel: +971 4 887 21 11 Fax: +971 4 887 22 63

Africa EGYPT

ESAB Egypt Dokki-Cairo Tel: +20 2 390 96 69 Fax: +20 2 393 32 13

SOUTH AFRICA ESAB Africa Welding & Cutting Ltd Durbanvill 7570 - Cape Town Tel: +27 (0)21 975 8924

#### **Distributors**

For addresses and phone numbers to our distributors in other countries, please visit our home page

www esab com

 $\circledR$ 

www.esab.com